# نيوكت لاثم عم NAT IPSec IOS ةيفافش VPN ليمع  $\ddot{\phantom{0}}$

## المحتويات

[المقدمة](#page-0-0) [المتطلبات الأساسية](#page-0-1) [المتطلبات](#page-0-2) [المكونات المستخدمة](#page-0-3) [الاصطلاحات](#page-0-4) [التكوين](#page-1-0) [الرسم التخطيطي للشبكة](#page-1-1) [تكوين الموجّه](#page-1-2) [التحقق من الصحة](#page-4-0) [استكشاف الأخطاء وإصلاحها](#page-6-0) [أوامر استكشاف الأخطاء وإصلاحها](#page-6-1) [معلومات ذات صلة](#page-20-0)

## <span id="page-0-0"></span>المقدمة

هذا المستند هو نموذج تكوين لدعم Cisco IOS® لميزة الشفافية في ترجمة عنوان الشبكة (NAT) عبر بروتوكول IPsec. وهو يقدم دعم حركة مرور IPsec للتنقل عبر ترجمة عنوان النقطة (NAT (أو NAT في الشبكة من خلال معالجة العديد من حالات عدم التوافق المعروفة بين NAT و IPsec.

## <span id="page-0-1"></span>المتطلبات الأساسية

#### <span id="page-0-2"></span>المتطلبات

لا توجد متطلبات خاصة لهذا المستند.

#### <span id="page-0-3"></span>المكونات المستخدمة

تستند المعلومات الواردة في هذا المستند إلى إصدارات البرامج والمكونات المادية التالية:

● الموجه 2621 من 1T12.2.13.7 Cisco والإصدارات الأحدث

● عميل شبكة VPN من 3.6.3 Cisco) التكوين غير معروض)

تم إنشاء المعلومات الواردة في هذا المستند من الأجهزة الموجودة في بيئة معملية خاصة. بدأت جميع الأجهزة المُستخدمة في هذا المستند بتكوين ممسوح (افتراضي). إذا كانت شبكتك مباشرة، فتأكد من فهمك للتأثير المحتمل لأي أمر.

#### <span id="page-0-4"></span>الاصطلاحات

راجع [اصطلاحات تلميحات Cisco التقنية للحصول على مزيد من المعلومات حول اصطلاحات المستندات.](//www.cisco.com/en/US/tech/tk801/tk36/technologies_tech_note09186a0080121ac5.shtml)

## <span id="page-1-0"></span>التكوين

في هذا القسم، تُقدّم لك معلومات تكوين الميزات الموضحة في هذا المستند.

ملاحظة: أستخدم [أداة بحث الأوامر](//tools.cisco.com/Support/CLILookup/cltSearchAction.do) (للعملاء [المسجلين](//tools.cisco.com/RPF/register/register.do) فقط) للعثور على مزيد من المعلومات حول الأوامر المستخدمة في هذا المستند.

#### <span id="page-1-1"></span>الرسم التخطيطي للشبكة

يستخدم هذا المستند إعداد الشبكة التالي:

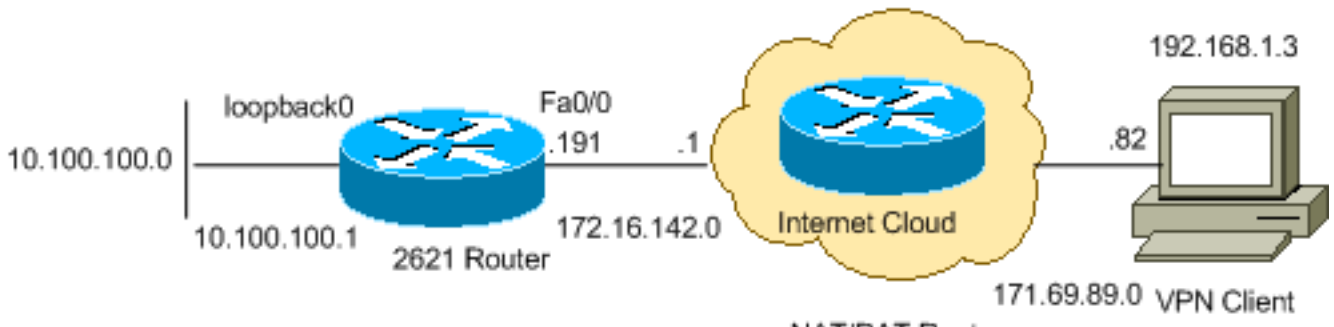

NAT/PAT Router

#### <span id="page-1-2"></span>تكوين الموجّه

أكمل الخطوات التالية:

قم بإصدار الأمر show version لعرض إصدار البرنامج الذي يقوم المحول بتشغيله. 2621#**show version** Cisco Internetwork Operating System Software ,IOS (tm) C2600 Software (C2600-IK9O3S3-M), Version 12.2(13.7)T1 MAINTENANCE INTERIM SOFTWARE TAC Support: http://www.cisco.com/tac .Copyright (c) 1986-2002 by cisco Systems, Inc Compiled Sat 21-Dec-02 14:10 by ccai Image text-base: 0x80008098, data-base: 0x818B6330 (ROM: System Bootstrap, Version 11.3(2)XA4, RELEASE SOFTWARE (fc1 ,ROM: C2600 Software (C2600-IK9O3S3-M), Version 12.2(13.7)T1 MAINTENANCE INTERIM SOFTWARE uptime is 33 minutes 2621 System returned to ROM by reload "System image file is "flash:c2600-ik9o3s3-mz.122-13.7.T1 .cisco 2621 (MPC860) processor (revision 0x102) with 60416K/5120K bytes of memory (Processor board ID JAB0407020V (2751454139 M860 processor: part number 0, mask 49 .Bridging software .X.25 software, Version 3.0.0 .Primary Rate ISDN software, Version 1.1 (FastEthernet/IEEE 802.3 interface(s 2 (Channelized T1/PRI port(s 2 .32K bytes of non-volatile configuration memory (16384K bytes of processor board System flash (Read/Write

.1

```
Configuration register is 0x2102
                                                                      2. قم بإصدار الأمر show run.
                                                                                2621#show run
                                                                    ...Building configuration
                                                          Current configuration : 2899 bytes
                                                                                            1
                                                                                 version 12.2
                                            service timestamps debug datetime msec localtime
                                              service timestamps log datetime msec localtime
                                                               no service password-encryption
                                                                                             !
                                                                                hostname 2621
                                                                                            !
                                                                            boot system flash
                                                                      logging queue-limit 100
                                              /enable secret 5 $1$dGFC$VA28yOWzxlCKyj1dq8SkE
                                                                                             !
                                                           username cisco password 0 cisco123
                                                       username client password 0 testclient
                                                                                aaa new-model
                                                                                            !
                                                                                             !
                                                   aaa authentication login userauthen local
                                                         aaa authorization network foo local
                                                                        aaa session-id common
                                                                               ip subnet-zero
                                                                                       ip cef
                                                                                             !
                                                                                             !
                                                                          no ip domain lookup
                                                                     ip domain name cisco.com
                                                                                             !
                                                                                             !
                                                                                             !
                                                                                             !
                                                                      crypto isakmp policy 20
                                                                                   encr 3des 
                                                                                    hash md5 
                                                                    authentication pre-share 
                                                                                     group 2 
                                                                 crypto isakmp keepalive 40 5
      Allows an IPsec node to send NAT keepalive !--- packets every 20 seconds. crypto ---!
                                                                      isakmp nat keepalive 20
                                                                                             !
                                              crypto isakmp client configuration group cisco
                                                                                key test1234 
                                                                                   pool test 
                                                                                     acl 120 
                                                                                             !
                                                                                             !
Transform set "test" which uses Triple DES !--- encryptions and MD5 (HMAC variant) !-- ---!
    - for data packet authentication: crypto ipsec transform-set test esp-3des esp-md5-hmac
                                        crypto ipsec transform-set foo esp-3des esp-sha-hmac
                                                                                             !
                                                              crypto ipsec profile greprotect
                                                                                            !
                                                                                             !
                                        Dynamic crypto map. crypto dynamic-map dynmap 1 ---!
                                                                       set transform-set foo 
                                                                           match address 199 
                                                                                             !
                                                                                             !
```

```
crypto map test client authentication list userauthen
                                            crypto map test isakmp authorization list foo
                                     crypto map test client configuration address respond
Adds a dynamic crypto map set to a static crypto map set. crypto map test 20 ipsec- ---!
                                                                      isakmp dynamic dynmap
                                                                                           !
                                                                                           !
                                                                                           !
                                                        voice call carrier capacity active
                                                                                           !
                                                                                           !
                                                                                           !
                                                                                           !
                                                                                           !
                                                                                           !
                                                                                           !
                                                               no voice hpi capture buffer
                                                          no voice hpi capture destination
                                                                                           !
                                                                                           !
                                                          mta receive maximum-recipients 0
                                                                                           !
                                                                                           !
                                                                          controller T1 0/0
                                                                                framing sf 
                                                                              linecode ami 
                                                                                          \blacksquarecontroller T1 0/1
                                                                                framing sf 
                                                                              linecode ami 
                                                                                           !
                                                                                           !
                                                                                           !
                                                                        interface Loopback0
                                                    ip address 10.100.100.1 255.255.255.0 
                                                                             ip nat inside 
                                                                                          !
                                                                  interface FastEthernet0/0
                                                  ip address 172.16.142.191 255.255.255.0 
                                                                            ip nat outside 
                                                                        no ip route-cache 
                                                                        no ip mroute-cache 
                                                                               duplex auto 
                                                                                speed auto 
                          Applies a crypto map set to an interface. crypto map test ---!
                                                                                           !
                                                                  interface FastEthernet0/1
                                                      ip address 10.130.13.13 255.255.0.0 
                                                                               duplex auto 
                                                                                speed auto 
                                                                                           !
                                              ip local pool test 192.168.1.1 192.168.1.250
                 ip nat inside source route-map nonat interface FastEthernet0/0 overload
                                                                          no ip http server
                                                                   no ip http secure-server
                                                                               ip classless
                                                     ip route 0.0.0.0 0.0.0.0 172.16.142.1
                                                                                           !
                                                                        ip pim bidir-enable
                                                                                           !
                                                                                           !
                                                         access-list 101 permit ip any any
                                                        access-list 101 permit esp any any
                                              access-list 101 permit udp any any eq isakmp
```

```
access-list 101 permit ip 192.168.0.0 0.0.255.255 10.100.100.0 0.0.0.255
             access-list 111 permit ip 10.100.100.0 0.0.0.255 10.10.10.0 0.0.0.255
             access-list 112 deny ip 10.100.100.0 0.0.0.255 10.10.10.0 0.0.0.255
            access-list 112 deny ip 10.100.100.0 0.0.0.255 192.168.1.0 0.0.0.255
                              access-list 112 permit ip 10.100.100.0 0.0.0.255 any
            access-list 120 permit ip 10.100.100.0 0.0.0.255 192.168.1.0 0.0.0.255
IPsec access list defines which traffic to protect. access-list 199 permit ip ---!
                                       10.100.100.0 0.0.0.255 192.168.1.0 0.0.0.255
               access-list 199 permit ip host 172.16.142.191 192.168.1.0 0.0.0.255
                                                                                  !
                                                          route-map nonat permit 10
                                                              match ip address 112 
                                                                                  !
                           radius-server authorization permit missing Service-Type
                                                                     call rsvp-sync
                                                                                   !
                                                                                   !
                                                               mgcp profile default
                                                                                   !
                                                               dial-peer cor custom
                                                                                   !
                                                                                   !
                                                                                   !
                                                                                   !
                                                                                   !
                                                                         line con 0
                                                                  exec-timeout 0 0 
                                                                         line aux 0
                                                                       line vty 0 4
                                                                    password cisco 
                                                                                   !
                                                                                   !
                                                                                 end
                                                                               2621#
```
### <span id="page-4-0"></span>التحقق من الصحة

استخدم هذا القسم لتأكيد عمل التكوين بشكل صحيح.

تدعم <u>اداة مترجم الإخراج (للعملاءالمسجلين فقط) بعض اوامر</u> show. استخدم اداة مترجم الإخراج (OIT) لعرض تحليل مُخرَج الأمر show .

```
• show crypto isakmp sa — يعرض جميع اقترانات امان تبادل مفتاح الإنترنت (IKE) الحالية (SAs) في نظير.
                                                              2621#show crypto isakmp sa
                  f_vrf/i_vrf dst src state conn-id slot
                   0M_IDLE  4 0 171.69.89.82  172.16.142.191 /
                           • show crypto ipSec-يعرض الإعدادات المستخدمة من قبل SAs الحالية.
                                                               2621#show crypto ipsec sa
                                                              interface: FastEthernet0/0
                                     Crypto map tag: test, local addr. 172.16.142.191 
                                                                       :protected vrf 
                  (local ident (addr/mask/prot/port): (10.100.100.0/255.255.255.0/0/0 
                  Subnet behind local VPN router. remote ident (addr/mask/prot/port): ---!
     (192.168.1.3/255.255.255.255/0/0) !--- Subnet behind remote VPN router. current_peer:
   171.69.89.82:4500 PERMIT, flags={} #pkts encaps: 11, #pkts encrypt: 11, #pkts digest 11
           #pkts decaps: 11, #pkts decrypt: 11, #pkts verify 11 #pkts compressed: 0, #pkts
```
decompressed: 0 #pkts not compressed: 0, #pkts compr. failed: 0 #pkts not decompressed: 0,

```
#pkts decompress failed: 0 #send errors 0, #recv errors 0 local crypto endpt.:
172.16.142.191, remote crypto endpt.: 171.69.89.82 !--- IP address of Encapsulating Security
       Payload (ESP) endpoints. path mtu 1500, media mtu 1500 current outbound spi: 9A12903F
inbound esp sas: spi: 0xD44C2AFE(3561761534) !--- SPI inbound (ESP tunnel). transform: esp-
3des esp-sha-hmac , in use settings ={Tunnel UDP-Encaps, } slot: 0, conn id: 2002, flow_id:
                                                                          3, crypto map: test
                           (sa timing: remaining key lifetime (k/sec): (4513510/3476 
                                                                     IV size: 8 bytes 
                                                         replay detection support: Y 
                                                                         :inbound ah sas 
                                                                        :inbound pcp sas 
                                                                       :outbound esp sas 
                                                           (spi: 0x9A12903F(2584907839 
Security parameter index (SPI) outbound (ESP tunnel). transform: esp-3des esp-sha-hmac ---!
    , in use settings ={Tunnel UDP-Encaps, } slot: 0, conn id: 2003, flow_id: 4, crypto map:
                                                                                         test
                           (sa timing: remaining key lifetime (k/sec): (4513511/3476 
                                                                    IV size: 8 bytes 
                                                         replay detection support: Y 
                                                                        :outbound ah sas 
                                                                       :outbound pcp sas 
                                                                            :protected vrf 
                 (local ident (addr/mask/prot/port): (172.16.142.191/255.255.255.255/0/0 
    Next tunnel. remote ident (addr/mask/prot/port): (192.168.1.3/255.255.255.255/0/0) ---!
  current_peer: 171.69.89.82:4500 PERMIT, flags={} #pkts encaps: 0, #pkts encrypt: 0, #pkts
      digest 0 #pkts decaps: 0, #pkts decrypt: 0, #pkts verify 0 #pkts compressed: 0, #pkts
  decompressed: 0 #pkts not compressed: 0, #pkts compr. failed: 0 #pkts not decompressed: 0,
              #pkts decompress failed: 0 #send errors 0, #recv errors 0 local crypto endpt.:
    172.16.142.191, remote crypto endpt.: 171.69.89.82 path mtu 1500, media mtu 1500 current
outbound spi: 1CD14C06 inbound esp sas: spi: 0x1EAC399E(514603422) transform: esp-3des esp-
sha-hmac , in use settings ={Tunnel UDP-Encaps, } slot: 0, conn id: 2000, flow_id: 1, crypto
map: test sa timing: remaining key lifetime (k/sec): (4434590/3471) IV size: 8 bytes replay
                detection support: Y inbound ah sas: inbound pcp sas: outbound esp sas: spi:
     0x1CD14C06(483478534) transform: esp-3des esp-sha-hmac , in use settings ={Tunnel UDP-
    Encaps, } slot: 0, conn id: 2001, flow_id: 2, crypto map: test sa timing: remaining key
  lifetime (k/sec): (4434590/3469) IV size: 8 bytes replay detection support: Y outbound ah
                                                                       :sas: outbound pcp sas
```
• show crypyo engine connection active—يعرض إحصائيات محرك التشفير. يوضح هذا العدد من الحزم. 2621#**show crypyo engine connection active**

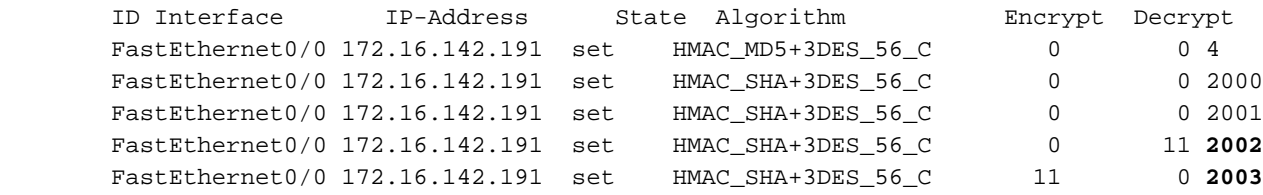

• show crypto engine **[موجز | configuration]**— يعرض ملخصا لمعلومات التكوين لمحركات التشفير. استخدم هذا الأمر في وضع EXEC ذي الامتيازات. يعرض هذا الأمر كل محركات التشفير ويعرض اسم منتج VPN-AIM. 2621#**show crypto engine configuration**

crypto engine name: unknown *Name of the crypto engine as assigned with the !--- key-name argument in the* **crypto key** *---!* .**generate dss** command

crypto engine type: software *If "software" is listed, the crypto engine resides in either !--- the Route Switch ---! Processor (RSP) (the Cisco IOS crypto engine) or !--- in a second-generation Versatile* *Interface Processor (VIP2).* serial number: A3FFDBBB crypto engine state: installed *!--- The state "installed" indicates that a crypto engine is located !--- in the given slot, but is not configured for encryption.* crypto engine in slot: N/A platform: Cisco Software Crypto Engine Encryption Process Info: input queue size: 500 input queue top: 34 input queue bot: 34 input queue count: 0 Crypto Adjacency Counts: Lock Count: 0 Unlock Count: 0 crypto lib version: 14.0.0 ipsec lib version: 2.0.0

#### .ISAKMP SA NAT تفاصيل يعرض—show crypto isakmp sa detail nat ●

2621#**show crypto isakmp sa detail nat**

Codes: C - IKE configuration mode, D - Dead Peer Detection K - Keepalives, N - NAT-traversal X - IKE Extended Authentication psk - Preshared key, rsig - RSA signature renc - RSA encryption

**f\_vrf/i\_vrf** Conn id Local Remote Encr Hash Auth DH Lifetime Capabilities 3des md5 2 23:56:43 CDXN 171.69.89.82 172.16.142.191 4 / NAT keepalive(sec) 20 In local 172.16.142.191:4500 remote cisco:4500

f\_vrf/i\_vrf - التوجيه الظاهري وإعادة التوجيه للباب الأمامي (F\_VRF) و VRF) الداخلي (I\_VRF) من IKE SA. إذا كان FVRF عموميا، فإن الإخراج يعرض  $_{\rm ryrf}$  كحقل فارغ.

## <span id="page-6-0"></span>استكشاف الأخطاء وإصلاحها

أستخدم هذا القسم لاستكشاف أخطاء التكوين وإصلاحها.

#### <span id="page-6-1"></span>أوامر استكشاف الأخطاء وإصلاحها

تدعم <u>[أداة مترجم الإخراج \(](https://www.cisco.com/cgi-bin/Support/OutputInterpreter/home.pl)[للعملاءالمسجلين فقط\) بعض أوامر](//tools.cisco.com/RPF/register/register.do)</u> show. استخدم أداة مترجم الإخراج (OIT) لعرض تحليل مُخرَج الأمر show .

راجع <u>استكشاف اخطاء امان IP وإصلاحها - فهم اوامر تصحيح الأخطاء واستخدامها</u> للحصول على معلومات إضافية حول أستكشاف الأخطاء وإصلاحها.

ملاحظة: ارجع إلى <u>[معلومات مهمة حول أوامر التصحيح](//www.cisco.com/en/US/tech/tk801/tk379/technologies_tech_note09186a008017874c.shtml)</u> قبل إستخدام أوامر debug.

يستلم هذا تشكيل keepalives nat كل 20 ثاني كما يشكل.

.2 للمرحلة IPsec مفاوضات يعرض—debug crypto ipSec ● .1 للمرحلة ISAKMP مفاوضات يعرض — debug crypto isakmp ● • debug crypto engine — يعرض حركة مرور البيانات التي يتم تشفيرها. 2621# 2621# Mar 1 00:32:03.171: ISAKMP (0:4): received packet from 171.69.89.82\* dport 4500 sport 4500 Global (R) QM\_IDLE Mar 1 00:32:03.171: ISAKMP: set new node 1489874950 to QM\_IDLE\* Mar 1 00:32:03.175: ISAKMP (0:4): processing HASH payload. message\* ID = 1489874950 Mar 1 00:32:03.175: ISAKMP (0:4): processing NOTIFY unknown protocol 1\* spi 0, message ID = 1489874950, sa = 82443410 Mar 1 00:32:03.175: ISAKMP (0:4): deleting node 1489874950 error FALSE\* "reason "informational (in) state 1 Mar 1 00:32:03.175: ISAKMP (0:4): Input = IKE MESG FROM PEER, IKE INFO\_NOTIFY\* Mar 1 00:32:03.175: ISAKMP (0:4): Old State = IKE\_P1\_COMPLETE\* New State = IKE\_P1\_COMPLETE

Mar 1 00:32:13.115: ISAKMP (0:4): purging node 428915319\*

Mar 1 00:32:23.199: ISAKMP (0:4): received packet from 171.69.89.82\* dport 4500 sport 4500 Global (R) QM\_IDLE Mar 1 00:32:23.199: ISAKMP: set new node -1483946735 to QM\_IDLE\* Mar 1 00:32:23.203: ISAKMP (0:4): processing HASH payload. message ID = -1483946735\* Mar 1 00:32:23.203: ISAKMP (0:4): processing NOTIFY unknown protocol 1\* spi 0, message ID = -1483946735, sa = 82443410 Mar 1 00:32:23.203: ISAKMP (0:4): deleting node -1483946735 error\* "FALSE reason "informational (in) state 1 Mar 1 00:32:23.203: ISAKMP (0:4): Input = IKE\_MESG\_FROM\_PEER, IKE\_INFO\_NOTIFY\* Mar 1 00:32:23.203: ISAKMP (0:4): Old State = IKE\_P1\_COMPLETE\* New State = IKE\_P1\_COMPLETE Mar 1 00:32:33.147: ISAKMP (0:4): purging node -1677054470\* ● detail [packet ip debug—[يعرض معلومات تصحيح أخطاء IP العامة وحركات أمان خيار أمان IPSO (IP(. • debug ip icmpص-يعرض معلومات حول حركات بروتوكول رسائل التحكم الداخلي (ICMP). :Generic IP ICMP packet debugging is on (IP packet debugging is on (detailed Mar 1 00:38:43.735: IP: s=171.69.89.82 (FastEthernet0/0), d=172.16.142.191\* FastEthernet0/0), len 108, rcvd 3) Mar 1 00:38:43.735: UDP src=4500, dst=4500\* ,Mar 1 00:38:48.863: IP: s=192.168.1.3 (FastEthernet0/0), d=10.100.100.1\* len 60, rcvd 4 Mar 1 00:38:48.863: ICMP type=8, code=0\* Mar 1 00:38:48.863: ICMP: echo reply sent, src 10.100.100.1, dst 192.168.1.3\* ,(Mar 1 00:38:48.867: IP: s=10.100.100.1 (local), d=192.168.1.3 (FastEthernet0/0\* len 60, sending Mar 1 00:38:48.867: ICMP type=0, code=0\* ,Mar 1 00:38:49.863: IP: s=192.168.1.3 (FastEthernet0/0), d=10.100.100.1\* len 60, rcvd 4 Mar 1 00:38:49.863: ICMP type=8, code=0\* Mar 1 00:38:49.863: ICMP: echo reply sent, src 10.100.100.1, dst 192.168.1.3\* ,(Mar 1 00:38:49.863: IP: s=10.100.100.1 (local), d=192.168.1.3 (FastEthernet0/0\* len 60, sending Mar 1 00:38:49.867: ICMP type=0, code=0\* ,Mar 1 00:38:50.863: IP: s=192.168.1.3 (FastEthernet0/0), d=10.100.100.1\* len 60, rcvd 4 Mar 1 00:38:50.867: ICMP type=8, code=0\* Mar 1 00:38:50.867: ICMP: echo reply sent, src 10.100.100.1, dst 192.168.1.3\* ,(Mar 1 00:38:50.867: IP: s=10.100.100.1 (local), d=192.168.1.3 (FastEthernet0/0\* len 60, sending Mar 1 00:38:50.867: ICMP type=0, code=0\* ,Mar 1 00:38:51.867: IP: s=192.168.1.3 (FastEthernet0/0), d=10.100.100.1\* len 60, rcvd 4 Mar 1 00:38:51.867: ICMP type=8, code=0\* Mar 1 00:38:51.867: ICMP: echo reply sent, src 10.100.100.1, dst 192.168.1.3\* .2 للمرحلة IPsec مفاوضات يعرض—debug crypto ipSec ● .1 للمرحلة ISAKMP مفاوضات يعرض — debug crypto isakmp ● • debug crypto engine—يعرض حركة مرور البيانات التي يتم تشفيرها. 2621# 2621# 2621# 2621# Mar 1 00:27:54.735: ISAKMP (0:0): received packet from 171.69.89.82 dport\* sport 500 Global (N) NEW SA 500 Mar 1 00:27:54.739: ISAKMP: Created a peer struct for 171.69.89.82, peer port 500\* Mar 1 00:27:54.739: ISAKMP: Locking peer struct 0x82C88D44, IKE refcount\* for crypto ikmp config initialize sa 1 Mar 1 00:27:54.739: ISAKMP (0:0): Setting client config settings 82A819DC\* Mar 1 00:27:54.739: ISAKMP (0:0): (Re)Setting client xauth list and state\* Mar 1 00:27:54.739: ISAKMP: local port 500, remote port 500\*

Mar 1 00:27:54.743: ISAKMP: Find a dup sa in the avl tree during calling\* isadb\_insert sa = 82443410 Mar  $1\ 00:27:54.743: ISAKMP (0:4): processing SA payload. message ID =  $0*$$ Mar  $1\ 00:27:54.743:$  ISAKMP (0:4): processing ID payload. message ID =  $0*$ Mar 1 00:27:54.743: ISAKMP (0:4): peer matches \*none\* of the profiles\* Mar 1 00:27:54.743: ISAKMP (0:4): processing vendor id payload\* Mar 1 00:27:54.743: ISAKMP (0:4): vendor ID seems Unity/DPD but major 215 mismatch\* Mar 1 00:27:54.747: ISAKMP (0:4): vendor ID is XAUTH\* Mar 1 00:27:54.747: ISAKMP (0:4): processing vendor id payload\* Mar 1 00:27:54.747: ISAKMP (0:4): vendor ID is DPD\* Mar 1 00:27:54.747: ISAKMP (0:4): processing vendor id payload\* Mar 1 00:27:54.747: ISAKMP (0:4): vendor ID seems Unity/DPD but major 123 mismatch\* Mar 1 00:27:54.747: ISAKMP (0:4): vendor ID is NAT-T v2\* Mar 1 00:27:54.747: ISAKMP (0:4): processing vendor id payload\* Mar 1 00:27:54.747: ISAKMP (0:4): vendor ID seems Unity/DPD but major 194 mismatch\* Mar 1 00:27:54.751: ISAKMP (0:4): processing vendor id payload\* Mar 1 00:27:54.751: ISAKMP (0:4): vendor ID is Unity\* Mar 1 00:27:54.751: ISAKMP (0:4) Authentication by xauth preshared\* Mar 1 00:27:54.751: ISAKMP (0:4): Checking ISAKMP transform 1 against\* priority 20 policy Mar 1 00:27:54.751: ISAKMP: encryption AES-CBC\* Mar 1 00:27:54.751: ISAKMP: hash SHA\* Mar 1 00:27:54.751: ISAKMP: default group 2\* Mar 1 00:27:54.751: ISAKMP: auth XAUTHInitPreShared\* Mar 1 00:27:54.751: ISAKMP: life type in seconds\* Mar 1 00:27:54.751: ISAKMP: life duration (VPI) of 0x0 0x20 0xC4 0x9B\* Mar 1 00:27:54.755: ISAKMP: keylength of 256\* Mar 1 00:27:54.755: ISAKMP (0:4): Encryption algorithm offered does not\* !match policy Mar  $1\ 00:27:54.755: ISAKMP (0:4):$  atts are not acceptable. Next payload is  $3*$ Mar 1 00:27:54.755: ISAKMP (0:4): Checking ISAKMP transform 2 against\* priority 20 policy Mar 1 00:27:54.755: ISAKMP: encryption AES-CBC\* Mar 1 00:27:54.755: ISAKMP: hash MD5\* Mar 1 00:27:54.755: ISAKMP: default group 2\* Mar 1 00:27:54.755: ISAKMP: auth XAUTHInitPreShared\* Mar 1 00:27:54.755: ISAKMP: life type in seconds\* Mar 1 00:27:54.755: ISAKMP: life duration (VPI) of 0x0 0x20 0xC4 0x9B\* Mar 1 00:27:54.759: ISAKMP: keylength of 256\* Mar 1 00:27:54.759: ISAKMP (0:4): Encryption algorithm offered does not\* !match policy Mar 1 00:27:54.759: ISAKMP (0:4): atts are not acceptable. Next payload is 3\* Mar 1 00:27:54.759: ISAKMP (0:4): Checking ISAKMP transform 3 against\* priority 20 policy Mar 1 00:27:54.759: ISAKMP: encryption AES-CBC\* Mar 1 00:27:54.759: ISAKMP: hash SHA\* Mar 1 00:27:54.759: ISAKMP: default group 2\* Mar 1 00:27:54.759: ISAKMP: auth pre-share\* Mar 1 00:27:54.759: ISAKMP: life type in seconds\* Mar 1 00:27:54.759: ISAKMP: life duration (VPI) of 0x0 0x20 0xC4 0x9B\* Mar 1 00:27:54.759: ISAKMP: keylength of 256\* Mar 1 00:27:54.763: ISAKMP (0:4): Encryption algorithm offered does not match\* !policy Mar 1 00:27:54.763: ISAKMP (0:4): atts are not acceptable. Next payload is 3\* Mar 1 00:27:54.763: ISAKMP (0:4): Checking ISAKMP transform 4 against priority\* policy 20 Mar 1 00:27:54.763: ISAKMP: encryption AES-CBC\* Mar 1 00:27:54.763: ISAKMP: hash MD5\* Mar 1 00:27:54.763: ISAKMP: default group 2\* Mar 1 00:27:54.763: ISAKMP: auth pre-share\* Mar 1 00:27:54.763: ISAKMP: life type in seconds\* Mar 1 00:27:54.763: ISAKMP: life duration (VPI) of 0x0 0x20 0xC4 0x9B\* Mar 1 00:27:54.763: ISAKMP: keylength of 256\* Mar 1 00:27:54.763: ISAKMP (0:4): Encryption algorithm offered does not match\*

!policy Mar 1 00:27:54.767: ISAKMP (0:4): atts are not acceptable. Next payload is 3\* Mar 1 00:27:54.767: ISAKMP (0:4): Checking ISAKMP transform 5 against priority\* policy 20 Mar 1 00:27:54.767: ISAKMP: encryption AES-CBC\* Mar 1 00:27:54.767: ISAKMP: hash SHA\* Mar 1 00:27:54.767: ISAKMP: default group 2\* Mar 1 00:27:54.767: ISAKMP: auth XAUTHInitPreShared\* Mar 1 00:27:54.767: ISAKMP: life type in seconds\* Mar 1 00:27:54.767: ISAKMP: life duration (VPI) of 0x0 0x20 0xC4 0x9B\* Mar 1 00:27:54.767: ISAKMP: keylength of 192\* Mar 1 00:27:54.767: ISAKMP (0:4): Encryption algorithm offered does not match\* !policy Mar 1 00:27:54.771: ISAKMP (0:4): atts are not acceptable. Next payload is 3\* Mar 1 00:27:54.771: ISAKMP (0:4): Checking ISAKMP transform 6 against priority\* policy 20 Mar 1 00:27:54.771: ISAKMP: encryption AES-CBC\* Mar 1 00:27:54.771: ISAKMP: hash MD5\* Mar 1 00:27:54.771: ISAKMP: default group 2\* Mar 1 00:27:54.771: ISAKMP: auth XAUTHInitPreShared\* Mar 1 00:27:54.771: ISAKMP: life type in seconds\* Mar 1 00:27:54.771: ISAKMP: life duration (VPI) of 0x0 0x20 0xC4 0x9B\* Mar 1 00:27:54.771: ISAKMP: keylength of 192\* Mar 1 00:27:54.771: ISAKMP (0:4): Encryption algorithm offered does not match\* !policy Mar 1 00:27:54.771: ISAKMP (0:4): atts are not acceptable. Next payload is 3\* Mar 1 00:27:54.775: ISAKMP (0:4): Checking ISAKMP transform 7 against priority\* policy 20 Mar 1 00:27:54.775: ISAKMP: encryption AES-CBC\* Mar 1 00:27:54.775: ISAKMP: hash SHA\* Mar 1 00:27:54.775: ISAKMP: default group 2\* Mar 1 00:27:54.775: ISAKMP: auth pre-share\* Mar 1 00:27:54.775: ISAKMP: life type in seconds\* Mar 1 00:27:54.775: ISAKMP: life duration (VPI) of 0x0 0x20 0xC4 0x9B\* Mar 1 00:27:54.775: ISAKMP: keylength of 192\* :Mar 1 00:27:54.775: ISAKMP (0:4): Encryption algorithm 1 00:27:54.783: ISAKMP\* !hash SHAoffered does not match policy Mar 1 00:27:54.775: ISAKMP (0:4): atts are not acceptable. Next payload is 3\* Mar 1 00:27:54.775: ISAKMP (0:4): Checking ISAKMP transform 8 against priority\* policy 20 Mar 1 00:27:54.779: ISAKMP: encryption AES-CBC\* Mar 1 00:27:54.779: ISAKMP: hash MD5\* Mar 1 00:27:54.779: ISAKMP: default group 2\* Mar 1 00:27:54.779: ISAKMP: auth pre-share\* Mar 1 00:27:54.779: ISAKMP: life type in seconds\* Mar 1 00:27:54.779: ISAKMP: life duration (VPI) of 0x0 0x20 0xC4 0x9B\* Mar 1 00:27:54.779: ISAKMP: keylength of 192\* Mar 1 00:27:54.779: ISAKMP (0:4): Encryption algorithm offered does not match\* !policy Mar 1 00:27:54.779: ISAKMP (0:4): atts are not acceptable. Next payload is 3\* Mar 1 00:27:54.779: ISAKMP (0:4): Checking ISAKMP transform 9 against priority\* policy 20 Mar 1 00:27:54.783: ISAKMP: encryption AES-CBC\* Mar\* Mar 1 00:27:54.783: ISAKMP: default group 2\* Mar 1 00:27:54.783: ISAKMP: auth XAUTHInitPreShared\* Mar 1 00:27:54.783: ISAKMP: life type in seconds\* Mar 1 00:27:54.783: ISAKMP: life duration (VPI) of 0x0 0x20 0xC4 0x9B\* Mar 1 00:27:54.783: ISAKMP: keylength of 128\* Mar 1 00:27:54.783: ISAKMP (0:4): Encryption algorithm offered does not match\* !policy Mar 1 00:27:54.783: ISAKMP (0:4): atts are not acceptable. Next payload is 3\* Mar 1 00:27:54.783: ISAKMP (0:4): Checking ISAKMP transform 10 against\* priority 20 policy

Mar 1 00:27:54.783: ISAKMP: encryption AES-CBC\* Mar 1 00:27:54.787: ISAKMP: hash MD5\* Mar 1 00:27:54.787: ISAKMP: default group 2\* Mar 1 00:27:54.787: ISAKMP: auth XAUTHInitPreShared\* Mar 1 00:27:54.787: ISAKMP: life type in seconds\* Mar 1 00:27:54.787: ISAKMP: life duration (VPI) of 0x0 0x20 0xC4 0x9B\* Mar 1 00:27:54.787: ISAKMP: keylength of 128\* Mar 1 00:27:54.787: ISAKMP (0:4): Encryption algorithm offered does not match\* !policy Mar 1 00:27:54.787: ISAKMP (0:4): atts are not acceptable. Next payload is 3\* Mar 1 00:27:54.787: ISAKMP (0:4): Checking ISAKMP transform 11 against\* priority 20 policy Mar 1 00:27:54.787: ISAKMP: encryption AES-CBC\* Mar 1 00:27:54.787: ISAKMP: hash SHA\* Mar 1 00:27:54.791: ISAKMP: default group 2\* Mar 1 00:27:54.791: ISAKMP: auth pre-share\* Mar 1 00:27:54.791: ISAKMP: life type in seconds\* Mar 1 00:27:54.791: ISAKMP: life duration (VPI) of 0x0 0x20 0xC4 0x9B\* Mar 1 00:27:54.791: ISAKMP: keylength of 128\* Mar 1 00:27:54.791: ISAKMP (0:4): Encryption algorithm offered does not\* !match policy Mar 1 00:27:54.791: ISAKMP (0:4): atts are not acceptable. Next payload is 3\* Mar 1 00:27:54.791: ISAKMP (0:4): Checking ISAKMP transform 12 against\* priority 20 policy Mar 1 00:27:54.791: ISAKMP: encryption AES-CBC\* Mar 1 00:27:54.791: ISAKMP: hash MD5\* Mar 1 00:27:54.791: ISAKMP: default group 2\* Mar 1 00:27:54.795: ISAKMP: auth pre-share\* Mar 1 00:27:54.795: ISAKMP: life type in seconds\* Mar 1 00:27:54.795: ISAKMP: life duration (VPI) of 0x0 0x20 0xC4 0x9B\* Mar 1 00:27:54.795: ISAKMP: keylength of 128\* Mar 1 00:27:54.795: ISAKMP (0:4): Encryption algorithm offered does not\* !match policy Mar 1 00:27:54.795: ISAKMP (0:4): atts are not acceptable. Next payload\* ISAKMP: hash SHAis 3 :7:54.795 Mar 1 00:27:54.795: ISAKMP (0:4): Checking ISAKMP transform 13 against\* priority 20 policy Mar 1 00:27:54.795: ISAKMP: encryption 3DES-CBC\* Mar 1 00:2\* Mar 1 00:27:54.795: ISAKMP: default group 2\* Mar 1 00:27:54.795: ISAKMP: auth XAUTHInitPreShared\* Mar 1 00:27:54.799: ISAKMP: life type in seconds\* Mar 1 00:27:54.799: ISAKMP: life duration (VPI) of 0x0 0x20 0xC4 0x9B\* !Mar 1 00:27:54.799: ISAKMP (0:4): Hash algorithm offered does not match policy\* Mar 1 00:27:54.799: ISAKMP (0:4): atts are not acceptable. Next payload is 3\* Mar 1 00:27:54.799: ISAKMP (0:4): Checking ISAKMP transform 14 against\* priority 20 policy Mar 1 00:27:54.799: ISAKMP: encryption 3DES-CBC\* Mar 1 00:27:54.799: ISAKMP: hash MD5\* Mar 1 00:27:54.799: ISAKMP: default group 2\* Mar 1 00:27:54.799: ISAKMP: auth XAUTHInitPreShared\* Mar 1 00:27:54.799: ISAKMP: life type in seconds\* Mar 1 00:27:54.803: ISAKMP: life duration (VPI) of 0x0 0x20 0xC4 0x9B\* Mar  $1\ 00:27:54.803$ : ISAKMP (0:4): atts are acceptable. Next payload is  $3*$ Mar  $1\ 00:27:55.015: ISAKMP (0:4): processing KE payload. message ID =  $0*$$ Mar  $1\ 00:27:55.287:$  ISAKMP  $(0:4):$  processing NONCE payload. message ID =  $0*$ Mar 1 00:27:55.287: ISAKMP (0:4): vendor ID is NAT-T v2\* Mar 1 00:27:55.287: ISAKMP (0:4): Input = IKE MESG\_FROM\_PEER, IKE\_AM\_EXCH\*  $=$  Mar 1 00:27:55.291: ISAKMP (0:4): Old State = IKE READY New State\* IKE\_R\_AM\_AAA\_AWAIT

> Mar 1 00:27:55.291: ISAKMP: got callback 1\* Mar 1 00:27:55.295: ISAKMP (0:4): SKEYID state generated\* Mar 1 00:27:55.299: ISAKMP (0:4): constructed NAT-T vendor-02 ID\*

Mar 1 00:27:55.299: ISAKMP (0:4): SA is doing pre-shared key authentication\* plus XAUTH using id type ID\_IPV4\_ADDR Mar 1 00:27:55.299: ISAKMP (4): ID payload\* next-payload : 10 type : 1 addr : 172.16.142.191 protocol : 17 port : 0 length : 8 Mar 1 00:27:55.299: ISAKMP (4): Total payload length: 12\* Mar 1 00:27:55.303: ISAKMP (0:4): constructed HIS NAT-D\* Mar 1 00:27:55.303: ISAKMP (0:4): constructed MINE NAT-D\* Mar 1 00:27:55.303: ISAKMP (0:4): sending packet to 171.69.89.82\* my\_port 500 peer\_port 500 (R) AG\_INIT\_EXCH ,Mar 1 00:27:55.303: ISAKMP (0:4): Input = IKE\_MESG\_FROM\_AAA\* PRESHARED KEY REPLY Mar 1 00:27:55.303: ISAKMP (0:4): Old State = IKE\_R\_AM\_AAA\_AWAIT\* New State = IKE\_R\_AM2 Mar 1 00:27:55.391: ISAKMP (0:4): received packet from 171.69.89.82\* dport 4500 sport 4500 Global (R) AG\_INIT\_EXCH Mar  $1$  00:27:55.395: ISAKMP (0:4): processing HASH payload. message ID = 0\* Mar 1 00:27:55.395: ISAKMP (0:4): processing NOTIFY INITIAL\_CONTACT protocol 1\* spi 0, message ID = 0, sa = 82443410 ,Mar 1 00:27:55.399: ISAKMP (0:4): Process initial contact\* bring down existing phase 1 and 2 SA's with local 172.16.142.191 remote 171.69.89.82 remote port 4500 Mar 1 00:27:55.399: ISAKMP (0:4): returning IP addr to the address pool\* Mar 1 00:27:55.399: ISAKMP: received payload type 17\* Mar 1 00:27:55.399: ISAKMP (0:4): Detected NAT-D payload\* Mar 1 00:27:55.399: ISAKMP (0:4): recalc my hash for NAT-D\* Mar 1 00:27:55.399: ISAKMP (0:4): NAT match MINE hash\* Mar 1 00:27:55.399: ISAKMP: received payload type 17\* Mar 1 00:27:55.399: ISAKMP (0:4): Detected NAT-D payload\* Mar 1 00:27:55.399: ISAKMP (0:4): recalc his hash for NAT-D\* Mar 1 00:27:55.403: ISAKMP (0:4): NAT does not match HIS hash\* Mar 1 00:27:55.403: hash received: 93 31 EB 5E 30 E2 A0 C4 D3 6F 3E B1 B7\* F AE C3 Mar 1 00:27:55.403: his nat hash : 14 64 77 EC E8 DC 78 B9 F9 DC 2B 46\* CB E8 1D 4 Mar 1 00:27:55.403: ISAKMP (0:4): SA has been authenticated with 171.69.89.82\* Mar  $1\ 00:27:55.407:$  ISAKMP (0:4): Detected port floating to port =  $4500*$ ,/Mar 1 00:27:55.407: ISAKMP: Trying to insert a peer 171.69.89.82/4500\* .and inserted successfully Mar 1 00:27:55.407: ISAKMP (0:4): IKE\_DPD is enabled, initializing timers\* Mar 1 00:27:55.407: ISAKMP: set new node 772423690 to CONF\_XAUTH\* Mar 1 00:27:55.411: ISAKMP (0:4): sending packet to 171.69.89.82 my\_port\* peer\_port 4500 (R) QM\_IDLE 4500 Mar 1 00:27:55.411: ISAKMP (0:4): purging node 772423690\* Mar 1 00:27:55.411: ISAKMP: Sending phase 1 responder lifetime 86400\* Mar 1 00:27:55.411: ISAKMP (0:4): peer matches \*none\* of the profiles\* Mar 1 00:27:55.411: ISAKMP (0:4): Input = IKE\_MESG\_FROM\_PEER, IKE\_AM\_EXCH\* = Mar  $1$  00:27:55.411: ISAKMP (0:4): Old State = IKE R\_AM2 New State\* IKE\_P1\_COMPLETE ...Mar 1 00:27:55.415: IPSEC(key\_engine): got a queue event\* Mar 1 00:27:55.415: ISAKMP (0:4): Need XAUTH\* , Mar  $1\ 00:27:55.415:$  ISAKMP  $(0:4):$  Input = IKE MESG INTERNAL\* IKE\_PHASE1\_COMPLETE Mar 1 00:27:55.415: ISAKMP (0:4): Old State = IKE\_P1\_COMPLETE\* New State = IKE\_XAUTH\_AAA\_START\_LOGIN\_AWAIT

Mar 1 00:27:55.419: ISAKMP: set new node -266369278 to CONF\_XAUTH\* Mar 1 00:27:55.419: ISAKMP/xauth: request attribute XAUTH\_USER\_NAME\_V2\* Mar 1 00:27:55.419: ISAKMP/xauth: request attribute XAUTH\_USER\_PASSWORD\_V2\* .Mar 1 00:27:55.419: ISAKMP (0:4): initiating peer config to 171.69.89.82\*  $ID = -266369278$ Mar 1 00:27:55.423: ISAKMP (0:4): sending packet to 171.69.89.82 my\_port\* peer port 4500 (R) CONF XAUTH 4500 , Mar  $1\ 00:27:55.423$ : ISAKMP (0:4): Input = IKE MESG FROM AAA\* IKE\_AAA\_START\_LOGIN Mar 1 00:27:55.423: ISAKMP (0:4): Old State = IKE\_XAUTH\_AAA\_START\_LOGIN\_AWAIT\* New State = IKE\_XAUTH\_REQ\_SENT Mar 1 00:27:55.959: ISAKMP (0:3): purging node 1153289263\* Mar 1 00:28:00.423: ISAKMP (0:4): retransmitting phase 2 CONF\_XAUTH\*  $\ldots$  -266369278 :Mar 1 00:28:00.423: ISAKMP (0:4): incrementing error counter on sa\* retransmit phase 2 :Mar 1 00:28:00.423: ISAKMP (0:4): incrementing error counter on sa\* retransmit phase 2 Mar 1 00:28:00.423: ISAKMP (0:4): retransmitting phase 2 -266369278 CONF\_XAUTH\* Mar 1 00:28:00.423: ISAKMP (0:4): sending packet to 171.69.89.82 my\_port\* peer\_port 4500 (R) CONF\_XAUTH 4500 Mar 1 00:28:02.635: ISAKMP (0:4): received packet from 171.69.89.82 dport\* sport 4500 Global (R) CONF\_XAUTH 4500 Mar 1 00:28:02.635: ISAKMP (0:4): processing transaction payload from\* message ID = -266369278 .171.69.89.82 Mar 1 00:28:02.639: ISAKMP: Config payload REPLY\* Mar 1 00:28:02.639: ISAKMP/xauth: reply attribute XAUTH\_USER\_NAME\_V2\* Mar 1 00:28:02.639: ISAKMP/xauth: reply attribute XAUTH\_USER\_PASSWORD\_V2\* Mar 1 00:28:02.639: ISAKMP (0:4): deleting node -266369278 error FALSE\* "reason "done with xauth request/reply exchange Mar  $1\ 00:28:02.639:$  ISAKMP (0:4): Input = IKE\_MESG\_FROM\_PEER, IKE\_CFG\_REPLY\* Mar 1 00:28:02.639: ISAKMP (0:4): Old State = IKE\_XAUTH\_REQ\_SENT\* New State = IKE\_XAUTH\_AAA\_CONT\_LOGIN\_AWAIT Mar 1 00:28:02.643: ISAKMP: got callback 1\* Mar 1 00:28:02.643: ISAKMP: set new node -1548124746 to CONF XAUTH\* .Mar 1 00:28:02.643: ISAKMP (0:4): initiating peer config to 171.69.89.82\* ID = -1548124746 Mar 1 00:28:02.647: ISAKMP (0:4): sending packet to 171.69.89.82 my\_port\* peer\_port 4500 (R) CONF\_XAUTH 4500 ,Mar 1 00:28:02.647: ISAKMP (0:4): Input = IKE\_MESG\_FROM\_AAA\* IKE\_AAA\_CONT\_LOGIN Mar 1 00:28:02.647: ISAKMP (0:4): Old State = IKE\_XAUTH\_AAA\_CONT\_LOGIN\_AWAIT\* New State = IKE\_XAUTH\_SET\_SENT Mar 1 00:28:02.663: ISAKMP (0:4): received packet from 171.69.89.82 dport\* sport 4500 Global (R) CONF\_XAUTH 4500 Mar 1 00:28:02.663: ISAKMP (0:4): processing transaction payload from\* message ID = -1548124746 .171.69.89.82 Mar 1 00:28:02.663: ISAKMP: Config payload ACK\* Mar 1 00:28:02.663: ISAKMP (0:4): XAUTH ACK Processed\* Mar 1 00:28:02.667: ISAKMP (0:4): deleting node -1548124746 error FALSE\* "reason "done with transaction Mar 1 00:28:02.667: ISAKMP (0:4): Input = IKE\_MESG\_FROM\_PEER, IKE\_CFG\_ACK\* Mar  $1\ 00:28:02.667$ : ISAKMP  $(0:4)$ : Old State = IKE\_XAUTH\_SET\_SENT\* New State = IKE\_P1\_COMPLETE , Mar  $1\ 00:28:02.667$ : ISAKMP  $(0:4)$ : Input = IKE MESG INTERNAL\* IKE\_PHASE1\_COMPLETE Mar 1 00:28:02.667: ISAKMP (0:4): Old State = IKE\_P1\_COMPLETE\* New State = IKE\_P1\_COMPLETE

Mar 1 00:28:02.675: ISAKMP (0:4): received packet from 171.69.89.82\*

dport 4500 sport 4500 Global (R) QM\_IDLE Mar 1 00:28:02.675: ISAKMP: set new node 1973520613 to QM\_IDLE\* Mar 1 00:28:02.679: ISAKMP (0:4): processing transaction payload from\* message ID = 1973520613 .171.69.89.82 Mar 1 00:28:02.679: ISAKMP: Config payload REQUEST\* :Mar 1 00:28:02.679: ISAKMP (0:4): checking request\* Mar 1 00:28:02.679: ISAKMP: IP4 ADDRESS\* Mar 1 00:28:02.679: ISAKMP: IP4\_NETMASK\* Mar 1 00:28:02.679: ISAKMP: IP4\_DNS\* Mar 1 00:28:02.683: ISAKMP: IP4\_NBNS\* Mar 1 00:28:02.683: ISAKMP: ADDRESS EXPIRY\* Mar 1 00:28:02.683: ISAKMP: APPLICATION VERSION\* Mar 1 00:28:02.683: ISAKMP: UNKNOWN Unknown Attr: 0x7000\* Mar 1 00:28:02.683: ISAKMP: UNKNOWN Unknown Attr: 0x7001\* Mar 1 00:28:02.683: ISAKMP: DEFAULT\_DOMAIN\* Mar 1 00:28:02.683: ISAKMP: SPLIT INCLUDE\* Mar 1 00:28:02.683: ISAKMP: UNKNOWN Unknown Attr: 0x7003\* Mar 1 00:28:02.683: ISAKMP: UNKNOWN Unknown Attr: 0x7007\* Mar 1 00:28:02.683: ISAKMP: UNKNOWN Unknown Attr: 0x7008\* Mar 1 00:28:02.683: ISAKMP: UNKNOWN Unknown Attr: 0x7009\* Mar 1 00:28:02.687: ISAKMP: UNKNOWN Unknown Attr: 0x700A\* ,Mar 1 00:28:02.687: ISAKMP (0:4): Input = IKE\_MESG\_FROM\_PEER\* IKE\_CFG\_REQUEST Mar 1 00:28:02.687: ISAKMP (0:4): Old State = IKE\_P1\_COMPLETE\* New State = IKE\_CONFIG\_AUTHOR\_AAA\_AWAIT Mar 1 00:28:02.691: ISAKMP: got callback 1\* :Mar 1 00:28:02.695: ISAKMP (0:4): attributes sent in message\* Mar 1 00:28:02.695: Address: 0.2.0.0\* Mar 1 00:28:02.695: ISAKMP (0:4): allocating address 192.168.1.3\* Mar 1 00:28:02.695: ISAKMP: Sending private address: 192.168.1.3\* Mar 1 00:28:02.695: ISAKMP: Sending ADDRESS\_EXPIRY seconds left to\* use the address: 86392 :Mar 1 00:28:02.695: ISAKMP: Sending APPLICATION\_VERSION string\* Cisco Internetwork Operating System Software ,IOS (tm) C2600 Software (C2600-IK9O3S3-M), Version 12.2(13.7)T1 MAINTENANCE INTERIM SOFTWARE TAC Support: http://www.cisco.com/tac .Copyright (c) 1986-2002 by cisco Systems, Inc Compiled Sat 21-Dec-02 14:10 by ccai (Mar 1 00:28:02.699: ISAKMP (0/4): Unknown Attr: UNKNOWN (0x7000\* (Mar 1 00:28:02.699: ISAKMP (0/4): Unknown Attr: UNKNOWN (0x7001\* Mar 1 00:28:02.699: ISAKMP: Sending split include name 120 network\* ,mask 255.255.255.0 protocol 0 10.100.100.0 src port 0, dst port 0 (Mar 1 00:28:02.699: ISAKMP (0/4): Unknown Attr: UNKNOWN (0x7003\* (Mar 1 00:28:02.699: ISAKMP (0/4): Unknown Attr: UNKNOWN (0x7007\* (Mar 1 00:28:02.699: ISAKMP (0/4): Unknown Attr: UNKNOWN (0x7008\* (Mar 1 00:28:02.699: ISAKMP (0/4): Unknown Attr: UNKNOWN (0x7009\* (Mar 1 00:28:02.699: ISAKMP (0/4): Unknown Attr: UNKNOWN (0x700A\* Mar 1 00:28:02.703: ISAKMP (0:4): responding to peer config from\* ID = 1973520613 .171.69.89.82 Mar 1 00:28:02.703: ISAKMP (0:4): sending packet to 171.69.89.82 my\_port\* peer\_port 4500 (R) CONF\_ADDR 4500 Mar 1 00:28:02.707: ISAKMP (0:4): deleting node 1973520613 error FALSE\* "" reason , Mar  $1\ 00:28:02.707$ : ISAKMP  $(0:4)$ : Input = IKE MESG FROM AAA\* IKE\_AAA\_GROUP\_ATTR Mar  $1\ 00:28:02.707$ : ISAKMP  $(0:4):$  Old State = IKE\_CONFIG\_AUTHOR\_AAA\_AWAIT\* New State = IKE\_P1\_COMPLETE Mar 1 00:28:02.775: ISAKMP (0:4): received packet from 171.69.89.82\*

dport 4500 sport 4500 Global (R) QM\_IDLE

Mar 1 00:28:02.775: ISAKMP: set new node 1783469429 to QM\_IDLE\* Mar 1 00:28:02.787: ISAKMP (0:4): processing HASH payload. message\* ID = 1783469429 Mar 1 00:28:02.787: ISAKMP (0:4): processing SA payload. message\* ID = 1783469429 Mar 1 00:28:02.787: ISAKMP (0:4): Checking IPSec proposal 1\* Mar 1 00:28:02.787: ISAKMP: transform 1, ESP AES\* :Mar 1 00:28:02.787: ISAKMP: attributes in transform\* Mar 1 00:28:02.787: ISAKMP: authenticator is HMAC-MD5\* Mar 1 00:28:02.787: ISAKMP: encaps is 61443\* Mar 1 00:28:02.791: ISAKMP: key length is 256\* Mar 1 00:28:02.791: ISAKMP: SA life type in seconds\* Mar 1 00:28:02.791: ISAKMP: SA life duration (VPI) of 0x0 0x20 0xC4 0x9B\* .Mar 1 00:28:02.791: ISAKMP (0:4): atts are acceptable\* Mar 1 00:28:02.791: ISAKMP (0:4): Checking IPSec proposal 1\* Mar 1 00:28:02.791: ISAKMP (0:4): transform 1, IPPCP LZS\* :Mar 1 00:28:02.791: ISAKMP: attributes in transform\* Mar 1 00:28:02.791: ISAKMP: encaps is 61443\* Mar 1 00:28:02.795: ISAKMP: SA life type in seconds\* Mar 1 00:28:02.795: ISAKMP: SA life duration (VPI) of 0x0 0x20 0xC4 0x9B\* .Mar 1 00:28:02.795: ISAKMP (0:4): atts are acceptable\* ,Mar 1 00:28:02.795: IPSEC(validate\_proposal\_request): proposal part #1\* ,key eng. msg.) INBOUND local= 172.16.142.191, remote= 171.69.89.82) ,(local\_proxy= 172.16.142.191/255.255.255.255/0/0 (type=1 ,(remote\_proxy= 192.168.1.3/255.255.255.255/0/0 (type=1 , protocol= ESP, transform= esp-aes 256 esp-md5-hmac ,lifedur= 0s and 0kb  $spi= 0x0(0)$ , conn\_id= 0, keysize= 256, flags=  $0x400$ ,Mar 1 00:28:02.799: IPSEC(validate\_proposal\_request): proposal part #2\* ,key eng. msg.) INBOUND local= 172.16.142.191, remote= 171.69.89.82) ,(local\_proxy= 172.16.142.191/255.255.255.255/0/0 (type=1 ,(remote\_proxy= 192.168.1.3/255.255.255.255/0/0 (type=1 , protocol= PCP, transform= comp-lzs ,lifedur= 0s and 0kb spi= 0x0(0), conn\_id= 0, keysize= 0, flags= 0x400 = Mar  $1\ 00:28:02.799$ : IPSEC(kei\_proxy): head = test, map->ivrf = , kei->ivrf\* Mar 1 00:28:02.799: IPSEC(validate transform proposal): no IPSEC cryptomap\* exists for local address 172.16.142.191 Mar 1 00:28:02.799: ISAKMP (0:4): IPSec policy invalidated proposal\* Mar 1 00:28:02.803: ISAKMP (0:4): Checking IPSec proposal 2\* Mar 1 00:28:02.803: ISAKMP: transform 1, ESP\_AES\* :Mar 1 00:28:02.803: ISAKMP: attributes in transform\* Mar 1 00:28:02.803: ISAKMP: authenticator is HMAC-SHA\* Mar 1 00:28:02.803: ISAKMP: encaps is 61443\* Mar 1 00:28:02.803: ISAKMP: key length is 256\* Mar 1 00:28:02.803: ISAKMP: SA life type in seconds\* Mar 1 00:28:02.803: ISAKMP: SA life duration (VPI) of  $0x0*$ 0x20 0xC4 0x9B .Mar 1 00:28:02.803: ISAKMP (0:4): atts are acceptable\* Mar 1 00:28:02.807: ISAKMP (0:4): Checking IPSec proposal 2\* Mar 1 00:28:02.807: ISAKMP (0:4): transform 1, IPPCP LZS\* :Mar 1 00:28:02.807: ISAKMP: attributes in transform\* Mar 1 00:28:02.807: ISAKMP: encaps is 61443\* Mar 1 00:28:02.807: ISAKMP: SA life type in seconds\* Mar 1 00:28:02.807: ISAKMP: SA life duration (VPI) of 0x0\* 0x20 0xC4 0x9B .Mar 1 00:28:02.807: ISAKMP (0:4): atts are acceptable\* ,Mar 1 00:28:02.807: IPSEC(validate\_proposal\_request): proposal part #1\* ,key eng. msg.) INBOUND local= 172.16.142.191, remote= 171.69.89.82) ,(local\_proxy= 172.16.142.191/255.255.255.255/0/0 (type=1 ,(remote\_proxy= 192.168.1.3/255.255.255.255/0/0 (type=1 , protocol= ESP, transform= esp-aes 256 esp-sha-hmac ,lifedur= 0s and 0kb  $spi= 0x0(0)$ , conn\_id= 0, keysize= 256, flags=  $0x400$ 

,Mar 1 00:28:02.811: IPSEC(validate\_proposal\_request): proposal part #2\* ,key eng. msg.) INBOUND local= 172.16.142.191, remote= 171.69.89.82) ,(local\_proxy= 172.16.142.191/255.255.255.255/0/0 (type=1 ,(remote\_proxy= 192.168.1.3/255.255.255.255/0/0 (type=1 , protocol= PCP, transform= comp-lzs ,lifedur= 0s and 0kb  $spi= 0x0(0)$ , conn\_id= 0, keysize= 0, flags=  $0x400$ = Mar  $1\ 00:28:02.815:$  IPSEC(kei proxy): head = test, map->ivrf = , kei->ivrf\* Mar 1 00:28:02.815: IPSEC(validate\_transform\_proposal): no IPSEC\* cryptomap exists for local address 172.16.142.191 Mar 1 00:28:02.815: ISAKMP (0:4): IPSec policy invalidated proposal\* Mar 1 00:28:02.815: ISAKMP (0:4): Checking IPSec proposal 3\* Mar 1 00:28:02.815: ISAKMP: transform 1, ESP AES\* :Mar 1 00:28:02.815: ISAKMP: attributes in transform\* Mar 1 00:28:02.815: ISAKMP: authenticator is HMAC-MD5\* Mar 1 00:28:02.815: ISAKMP: encaps is 61443\* Mar 1 00:28:02.815: ISAKMP: key length is 128\* Mar 1 00:28:02.819: ISAKMP: SA life type in seconds\* Mar 1 00:28:02.819: ISAKMP: SA life duration (VPI) of 0x0 0x20\* 0xC4 0x9B .Mar 1 00:28:02.819: ISAKMP (0:4): atts are acceptable\* Mar 1 00:28:02.819: ISAKMP (0:4): Checking IPSec proposal 3\* Mar 1 00:28:02.819: ISAKMP (0:4): transform 1, IPPCP LZS\* :Mar 1 00:28:02.819: ISAKMP: attributes in transform\* Mar 1 00:28:02.819: ISAKMP: encaps is 61443\* Mar 1 00:28:02.819: ISAKMP: SA life type in seconds\* Mar 1 00:28:02.823: ISAKMP: SA life duration (VPI) of 0x0 0x20\* 0xC4 0x9B .Mar 1 00:28:02.823: ISAKMP (0:4): atts are acceptable\* ,Mar 1 00:28:02.823: IPSEC(validate\_proposal\_request): proposal part #1\* ,key eng. msg.) INBOUND local= 172.16.142.191, remote= 171.69.89.82) ,(local\_proxy= 172.16.142.191/255.255.255.255/0/0 (type=1 ,(remote\_proxy= 192.168.1.3/255.255.255.255/0/0 (type=1 , protocol= ESP, transform= esp-aes esp-md5-hmac ,lifedur= 0s and 0kb spi= 0x0(0), conn\_id= 0, keysize= 128, flags= 0x400 ,Mar 1 00:28:02.827: IPSEC(validate\_proposal\_request): proposal part #2\* ,key eng. msg.) INBOUND local= 172.16.142.191, remote= 171.69.89.82) ,(local\_proxy= 172.16.142.191/255.255.255.255/0/0 (type=1 ,(remote\_proxy= 192.168.1.3/255.255.255.255/0/0 (type=1 , protocol= PCP, transform= comp-lzs ,lifedur= 0s and 0kb spi= 0x0(0), conn\_id= 0, keysize= 0, flags= 0x400 = Mar  $1 \ 00:28:02.827$ : IPSEC(kei\_proxy): head = test, map->ivrf = , kei->ivrf\* Mar 1 00:28:02.827: IPSEC(validate\_transform\_proposal): no IPSEC\* cryptomap exists for local address 172.16.142.191 Mar 1 00:28:02.827: ISAKMP (0:4): IPSec policy invalidated proposal\* Mar 1 00:28:02.831: ISAKMP (0:4): Checking IPSec proposal  $4*$ Mar 1 00:28:02.831: ISAKMP: transform 1, ESP AES\* :Mar 1 00:28:02.831: ISAKMP: attributes in transform\* Mar 1 00:28:02.831: ISAKMP: authenticator is HMAC-SHA\* Mar 1 00:28:02.831: ISAKMP: encaps is 61443\* Mar 1 00:28:02.831: ISAKMP: key length is 128\* Mar 1 00:28:02.831: ISAKMP: SA life type in seconds\* Mar 1 00:28:02.831: ISAKMP: SA life duration (VPI) of 0x0\* 0x20 0xC4 0x9B .Mar 1 00:28:02.831: ISAKMP (0:4): atts are acceptable\* Mar 1 00:28:02.835: ISAKMP (0:4): Checking IPSec proposal 4\* Mar 1 00:28:02.835: ISAKMP (0:4): transform 1, IPPCP LZS\* :Mar 1 00:28:02.835: ISAKMP: attributes in transform\* Mar 1 00:28:02.835: ISAKMP: encaps is 61443\* Mar 1 00:28:02.835: ISAKMP: SA life type in seconds\* Mar 1 00:28:02.835: ISAKMP: SA life duration (VPI) of 0x0 0x20\*  $0xC4$   $0x9B$ 

.Mar 1 00:28:02.835: ISAKMP (0:4): atts are acceptable\* ,Mar 1 00:28:02.835: IPSEC(validate\_proposal\_request): proposal part #1\* ,key eng. msg.) INBOUND local= 172.16.142.191, remote= 171.69.89.82) ,(local\_proxy= 172.16.142.191/255.255.255.255/0/0 (type=1 ,(remote\_proxy= 192.168.1.3/255.255.255.255/0/0 (type=1 , protocol= ESP, transform= esp-aes esp-sha-hmac ,lifedur= 0s and 0kb  $spi= 0x0(0)$ , conn id= 0, keysize= 128, flags=  $0x400$ ,Mar 1 00:28:02.839: IPSEC(validate\_proposal\_request): proposal part #2\* ,key eng. msg.) INBOUND local= 172.16.142.191, remote= 171.69.89.82) ,(local\_proxy= 172.16.142.191/255.255.255.255/0/0 (type=1 ,(remote\_proxy= 192.168.1.3/255.255.255.255/0/0 (type=1 , protocol= PCP, transform= comp-lzs ,lifedur= 0s and 0kb spi= 0x0(0), conn\_id= 0, keysize= 0, flags= 0x400  $=$  Mar 1 00:28:02.843: IPSEC(kei\_proxy): head = test, map->ivrf = , kei->ivrf\* Mar 1 00:28:02.843: IPSEC(validate\_transform\_proposal): no IPSEC\* cryptomap exists for local address 172.16.142.191 Mar 1 00:28:02.843: ISAKMP (0:4): IPSec policy invalidated proposal\* Mar 1 00:28:02.843: ISAKMP (0:4): Checking IPSec proposal 5\* Mar 1 00:28:02.843: ISAKMP: transform 1, ESP\_AES\* :Mar 1 00:28:02.843: ISAKMP: attributes in transform\* Mar 1 00:28:02.843: ISAKMP: authenticator is HMAC-MD5\* Mar 1 00:28:02.843: ISAKMP: encaps is 61443\* Mar 1 00:28:02.843: ISAKMP: key length is 256\* Mar 1 00:28:02.847: ISAKMP: SA life type in seconds\* Mar 1 00:28:02.847: ISAKMP: SA life duration (VPI) of  $0x0*$ 0x20 0xC4 0x9B .Mar 1 00:28:02.847: ISAKMP (0:4): atts are acceptable\* ,Mar 1 00:28:02.847: IPSEC(validate\_proposal\_request): proposal part #1\* ,key eng. msg.) INBOUND local= 172.16.142.191, remote= 171.69.89.82) ,(local\_proxy= 172.16.142.191/255.255.255.255/0/0 (type=1 ,(remote\_proxy= 192.168.1.3/255.255.255.255/0/0 (type=1 , protocol= ESP, transform= esp-aes 256 esp-md5-hmac ,lifedur= 0s and 0kb  $spi= 0x0(0)$ , conn\_id= 0, keysize= 256, flags=  $0x400$ = Mar  $1\ 00:28:02.851$ : IPSEC(kei proxy): head = test, map->ivrf = , kei->ivrf\* Mar 1 00:28:02.851: IPSEC(validate\_transform\_proposal): no IPSEC\* cryptomap exists for local address 172.16.142.191 Mar 1 00:28:02.851: ISAKMP (0:4): IPSec policy invalidated proposal\* Mar 1 00:28:02.851: ISAKMP (0:4): Checking IPSec proposal 6\* Mar 1 00:28:02.851: ISAKMP: transform 1, ESP\_AES\* :Mar 1 00:28:02.851: ISAKMP: attributes in transform\* Mar 1 00:28:02.851: ISAKMP: authenticator is HMAC-SHA\* Mar 1 00:28:02.855: ISAKMP: encaps is 61443\* Mar 1 00:28:02.855: ISAKMP: key length is 256\* Mar 1 00:28:02.855: ISAKMP: SA life type in seconds\* Mar 1 00:28:02.855: ISAKMP: SA life duration (VPI) of  $0x0*$ 0x20 0xC4 0x9B .Mar 1 00:28:02.855: ISAKMP (0:4): atts are acceptable\* ,Mar 1 00:28:02.855: IPSEC(validate\_proposal\_request): proposal part #1\* ,key eng. msg.) INBOUND local= 172.16.142.191, remote= 171.69.89.82) ,(local\_proxy= 172.16.142.191/255.255.255.255/0/0 (type=1 ,(remote\_proxy= 192.168.1.3/255.255.255.255/0/0 (type=1 , protocol= ESP, transform= esp-aes 256 esp-sha-hmac ,lifedur= 0s and 0kb  $spi= 0x0(0)$ , conn\_id= 0, keysize= 256, flags=  $0x400$ = Mar  $1\ 00:28:02.859$ : IPSEC(kei\_proxy): head = test, map->ivrf = , kei->ivrf\* Mar 1 00:28:02.859: IPSEC(validate transform proposal): no IPSEC\* cryptomap exists for local address 172.16.142.191 Mar 1 00:28:02.859: ISAKMP (0:4): IPSec policy invalidated proposal\* Mar 1 00:28:02.859: ISAKMP (0:4): Checking IPSec proposal 7\* Mar 1 00:28:02.859: ISAKMP: transform 1, ESP AES\* :Mar 1 00:28:02.863: ISAKMP: attributes in transform\*

Mar 1 00:28:02.863: ISAKMP: authenticator is HMAC-MD5\* Mar 1 00:28:02.863: ISAKMP: encaps is 61443\* Mar 1 00:28:02.863: ISAKMP: key length is 128\* Mar 1 00:28:02.863: ISAKMP: SA life type in seconds\* Mar 1 00:28:02.863: ISAKMP: SA life duration (VPI) of 0x0 0x20\*  $0xC4$   $0x9B$ .Mar 1 00:28:02.863: ISAKMP (0:4): atts are acceptable\* ,Mar 1 00:28:02.863: IPSEC(validate\_proposal\_request): proposal part #1\* ,key eng. msg.) INBOUND local= 172.16.142.191, remote= 171.69.89.82) ,(local\_proxy= 172.16.142.191/255.255.255.255/0/0 (type=1 ,(remote\_proxy= 192.168.1.3/255.255.255.255/0/0 (type=1 , protocol= ESP, transform= esp-aes esp-md5-hmac ,lifedur= 0s and 0kb  $spi= 0x0(0)$ , conn\_id= 0, keysize= 128, flags=  $0x400$  $=$  Mar 1 00:28:02.867: IPSEC(kei\_proxy): head = test, map->ivrf = , kei->ivrf\* Mar 1 00:28:02.867: IPSEC(validate\_transform\_proposal): no IPSEC\* cryptomap exists for local address 172.16.142.191 Mar 1 00:28:02.867: ISAKMP (0:4): IPSec policy invalidated proposal\* Mar 1 00:28:02.867: ISAKMP (0:4): Checking IPSec proposal 8\* Mar 1 00:28:02.871: ISAKMP: transform 1, ESP\_AES\* :Mar 1 00:28:02.871: ISAKMP: attributes in transform\* Mar 1 00:28:02.871: ISAKMP: authenticator is HMAC-SHA\* Mar 1 00:28:02.871: ISAKMP: encaps is 61443\* Mar 1 00:28:02.871: ISAKMP: key length is 128\* Mar 1 00:28:02.871: ISAKMP: SA life type in seconds\* Mar 1 00:28:02.871: ISAKMP: SA life duration (VPI) of  $0x0*$ 0x20 0xC4 0x9B .Mar 1 00:28:02.871: ISAKMP (0:4): atts are acceptable\* ,Mar 1 00:28:02.875: IPSEC(validate\_proposal\_request): proposal part #1\* ,key eng. msg.) INBOUND local= 172.16.142.191, remote= 171.69.89.82) ,(local\_proxy= 172.16.142.191/255.255.255.255/0/0 (type=1 ,(remote\_proxy= 192.168.1.3/255.255.255.255/0/0 (type=1 , protocol= ESP, transform= esp-aes esp-sha-hmac ,lifedur= 0s and 0kb spi= 0x0(0), conn\_id= 0, keysize= 128, flags= 0x400  $=$  Mar 1 00:28:02.875: IPSEC(kei\_proxy): head = test, map->ivrf = , kei->ivrf\* Mar 1 00:28:02.875: IPSEC(validate transform proposal): no IPSEC\* cryptomap exists for local address 172.16.142.191 Mar 1 00:28:02.879: ISAKMP (0:4): IPSec policy invalidated proposal\* Mar 1 00:28:02.879: ISAKMP (0:4): Checking IPSec proposal 9\* Mar 1 00:28:02.879: ISAKMP: transform 1, ESP\_3DES\* :Mar 1 00:28:02.879: ISAKMP: attributes in transform\* Mar 1 00:28:02.879: ISAKMP: authenticator is HMAC-MD5\* Mar 1 00:28:02.879: ISAKMP: encaps is 61443\* Mar 1 00:28:02.879: ISAKMP: SA life type in seconds\* Mar 1 00:28:02.879: ISAKMP: SA life duration (VPI) of 0x0 0x20\* 0xC4 0x9B .Mar 1 00:28:02.879: ISAKMP (0:4): atts are acceptable\* Mar 1 00:28:02.883: ISAKMP (0:4): Checking IPSec proposal 9\* Mar 1 00:28:02.883: ISAKMP (0:4): transform 1, IPPCP LZS\* :Mar 1 00:28:02.883: ISAKMP: attributes in transform\* Mar 1 00:28:02.883: ISAKMP: encaps is 61443\* Mar 1 00:28:02.883: ISAKMP: SA life type in seconds\* Mar 1 00:28:02.883: ISAKMP: SA life duration (VPI) of 0x0 0x20\* 0xC4 0x9B .Mar 1 00:28:02.883: ISAKMP (0:4): atts are acceptable\* ,Mar 1 00:28:02.883: IPSEC(validate\_proposal\_request): proposal part #1\* ,key eng. msg.) INBOUND local= 172.16.142.191, remote= 171.69.89.82) ,(local\_proxy= 172.16.142.191/255.255.255.255/0/0 (type=1 ,(remote\_proxy= 192.168.1.3/255.255.255.255/0/0 (type=1 , protocol= ESP, transform= esp-3des esp-md5-hmac ,lifedur= 0s and 0kb  $\varepsilon = 0 \times 0(0)$ , conn id= 0, keysize= 0, flags=  $0 \times 400$ ,Mar 1 00:28:02.887: IPSEC(validate\_proposal\_request): proposal part #2\*

,key eng. msg.) INBOUND local= 172.16.142.191, remote= 171.69.89.82) ,(local\_proxy= 172.16.142.191/255.255.255.255/0/0 (type=1 ,(remote\_proxy= 192.168.1.3/255.255.255.255/0/0 (type=1 , protocol= PCP, transform= comp-lzs ,lifedur= 0s and 0kb  $spi= 0x0(0)$ , conn\_id= 0, keysize= 0, flags=  $0x400$ = Mar  $1\ 00:28:02.891$ : IPSEC(kei proxy): head = test, map->ivrf = , kei->ivrf\* Mar 1 00:28:02.891: IPSEC(validate transform proposal): no IPSEC\* cryptomap exists for local address 172.16.142.191 Mar 1 00:28:02.891: ISAKMP (0:4): IPSec policy invalidated proposal\* Mar 1 00:28:02.891: ISAKMP (0:4): Checking IPSec proposal  $10*$ Mar 1 00:28:02.891: ISAKMP: transform 1, ESP 3DES\* :Mar 1 00:28:02.891: ISAKMP: attributes in transform\* Mar 1 00:28:02.891: ISAKMP: authenticator is HMAC-SHA\* Mar 1 00:28:02.891: ISAKMP: encaps is 61443\* Mar 1 00:28:02.891: ISAKMP: SA life type in seconds\* Mar 1 00:28:02.891: ISAKMP: SA life duration (VPI) of 0x0 0x20\* 0xC4 0x9B .Mar 1 00:28:02.895: ISAKMP (0:4): atts are acceptable\* Mar 1 00:28:02.895: ISAKMP (0:4): Checking IPSec proposal  $10*$ Mar 1 00:28:02.895: ISAKMP (0:4): transform 1, IPPCP LZS\* :Mar 1 00:28:02.895: ISAKMP: attributes in transform\* Mar 1 00:28:02.895: ISAKMP: encaps is 61443\* Mar 1 00:28:02.895: ISAKMP: SA life type in seconds\* Mar 1 00:28:02.895: ISAKMP: SA life duration (VPI) of 0x0 0x20\* 0xC4 0x9B .Mar 1 00:28:02.899: ISAKMP (0:4): atts are acceptable\* ,Mar 1 00:28:02.899: IPSEC(validate\_proposal\_request): proposal part #1\* ,key eng. msg.) INBOUND local= 172.16.142.191, remote= 171.69.89.82) ,(local\_proxy= 172.16.142.191/255.255.255.255/0/0 (type=1 ,(remote\_proxy= 192.168.1.3/255.255.255.255/0/0 (type=1 , protocol= ESP, transform= esp-3des esp-sha-hmac ,lifedur= 0s and 0kb  $spi= 0x0(0)$ , conn\_id= 0, keysize= 0, flags=  $0x400$ Mar 1 00:28:02.899: IPSEC(validate\_proposal\_request): proposal part #2\* Mar 1 00:28:02.923: ISAKMP (0:4): asking for 1 spis from ipsec\*  $=$  Mar 1 00:28:02.923: ISAKMP (0:4): Node 1783469429, Input\* IKE\_MESG\_FROM\_PEER, IKE\_OM\_EXCH  $=$  Mar 1 00:28:02.923: ISAKMP (0:4): Old State = IKE\_QM\_READY New State\* IKE\_QM\_SPI\_STARVE ...Mar 1 00:28:02.923: IPSEC(key\_engine): got a queue event\* Mar 1 00:28:02.923: IPSEC(spi\_response): getting spi 514603422 for SA\* from 172.16.142.191 to 171.69.89.82 for prot 3 (Mar 1 00:28:02.927: ISAKMP: received ke message (2/1\* Mar 1 00:28:03.175: ISAKMP (0:4): sending packet to 171.69.89.82 my\_port\* peer\_port 4500 (R) QM\_IDLE 4500 = Mar 1 00:28:03.179: ISAKMP (0:4): Node 1783469429, Input\* IKE MESG FROM IPSEC, IKE SPI REPLY Mar  $1\ 00:28:03.179$ : ISAKMP  $(0:4)$ : Old State = IKE OM SPI STARVE\* New State = IKE\_QM\_R\_QM2 Mar 1 00:28:03.239: ISAKMP (0:4): received packet from 171.69.89.82\* dport 4500 sport 4500 Global (R) QM\_IDLE Mar 1 00:28:03.247: ISAKMP: Locking peer struct 0x82C88D44, IPSEC\* refcount 1 for for stuff\_ke Mar 1 00:28:03.247: ISAKMP (0:4): Creating IPSec SAs\* Mar 1 00:28:03.251: inbound SA from 171.69.89.82 to 172.16.142.191\*  $f/i)$  0/0) (proxy 192.168.1.3 to 172.16.142.191) Mar 1 00:28:03.251: has spi 0x1EAC399E and conn id 2000 and\* flags 400 ,Mar 1 00:28:03.263: IPSEC(create\_sa): sa created\* ,sa) sa\_dest= 171.69.89.82, sa\_prot= 50)

,(sa\_spi= 0x1CD14C06(483478534

sa\_trans= esp-3des esp-sha-hmac , sa\_conn\_id= 2001 Mar 1 00:28:06.675: ISAKMP (0:4): received packet from 171.69.89.82\* dport 4500 sport 4500 Global (R) QM\_IDLE Mar 1 00:28:06.679: ISAKMP: set new node -2064779316 to QM\_IDLE\* Mar 1 00:28:06.687: ISAKMP (0:4): processing HASH payload. message\*  $ID = -2064779316$ Mar 1 00:28:06.687: ISAKMP (0:4): processing SA payload. message\*  $ID = -2064779316$ Mar 1 00:28:06.687: ISAKMP (0:4): Checking IPSec proposal 1\* Mar 1 00:28:06.687: ISAKMP: transform 1, ESP\_AES\* :Mar 1 00:28:06.687: ISAKMP: attributes in transform\* Mar 1 00:28:06.691: ISAKMP: authenticator is HMAC-MD5\* Mar 1 00:28:06.691: ISAKMP: encaps is 61443\* Mar 1 00:28:06.691: ISAKMP: key length is 256\* Mar 1 00:28:06.691: ISAKMP: SA life type in seconds\* Mar 1 00:28:06.691: ISAKMP: SA life duration (VPI) of 0x0 0x20\* 0xC4 0x9B .Mar 1 00:28:06.691: ISAKMP (0:4): atts are acceptable\* Mar 1 00:28:06.691: ISAKMP (0:4): Checking IPSec proposal 1\* Mar 1 00:28:06.691: ISAKMP (0:4): transform 1, IPPCP LZS\* :Mar 1 00:28:06.691: ISAKMP: attributes in transform\* Mar 1 00:28:06.695: ISAKMP: encaps is 61443\* Mar 1 00:28:06.695: ISAKMP: SA life type in seconds\* Mar 1 00:28:06.695: ISAKMP: SA life duration (VPI) of 0x0 0x20\* 0xC4 0x9B .Mar 1 00:28:06.695: ISAKMP (0:4): atts are acceptable\* Mar  $1\ 00:28:06.835$ : IPSEC(spi response): getting spi 3561761534 for SA\* from 172.16.142.191 to 171.69.89.82 for prot 3 (Mar 1 00:28:06.835: ISAKMP: received ke message (2/1\* Mar 1 00:28:07.127: ISAKMP (0:4): sending packet to 171.69.89.82\* my\_port 4500 peer\_port 4500 (R) QM\_IDLE = Mar 1 00:28:07.127: ISAKMP (0:4): Node -2064779316, Input\* IKE\_MESG\_FROM\_IPSEC, IKE\_SPI\_REPLY Mar 1 00:28:07.127: ISAKMP (0:4): Old State = IKE\_QM\_SPI\_STARVE\* New State = IKE\_QM\_R\_QM2 Mar 1 00:28:07.143: ISAKMP (0:4): received packet from 171.69.89.82\* dport 4500 sport 4500 Global (R) QM\_IDLE Mar 1 00:28:07.151: ISAKMP: Locking peer struct 0x82C88D44, IPSEC\* refcount 2 for for stuff\_ke Mar 1 00:28:07.151: ISAKMP (0:4): Creating IPSec SAs\* Mar 1 00:28:07.151: inbound SA from 171.69.89.82 to\* f/i) 0/ 0) 172.16.142.191 (proxy 192.168.1.3 to 10.100.100.0) Mar 1 00:28:07.151: has spi 0xD44C2AFE and conn\_id 2002\* and flags 400 Mar 1 00:28:07.151: lifetime of 2147483 seconds\* Mar 1 00:28:07.151: has client flags 0x10\* Mar 1 00:28:07.151: outbound SA from 172.16.142.191 to\* f/i) 0/ 0 (proxy 10.100.100.0) 171.69.89.82 ,( to 192.168.1.3 ,sa) sa\_dest= 171.69.89.82, sa\_prot= 50) ,(sa\_spi= 0x9A12903F(2584907839 sa\_trans= esp-3des esp-sha-hmac , sa\_conn\_id= 2003 Mar 1 00:28:15.983: ISAKMP (0:3): purging node -457362469\* Mar 1 00:28:22.863: ISAKMP (0:4): received packet from 171.69.89.82\* dport 4500 sport 4500 Global (R) QM\_IDLE Mar 1 00:28:22.863: ISAKMP: set new node 442126453 to QM\_IDLE\* Mar 1 00:28:22.867: ISAKMP (0:4): processing HASH payload. message\*  $ID = 442126453$ Mar 1 00:28:22.867: ISAKMP (0:4): processing NOTIFY unknown protocol 1\* spi 0, message ID = 442126453, sa = 82443410 Mar 1 00:28:22.867: ISAKMP (0:4): deleting node 442126453 error\* "FALSE reason "informational (in) state 1 , Mar 1 00:28:22.867: ISAKMP (0:4): Input = IKE\_MESG\_FROM\_PEER\*

IKE\_INFO\_NOTIFY Mar 1 00:28:22.867: ISAKMP (0:4): Old State = IKE\_P1\_COMPLETE\* New State = IKE\_P1\_COMPLETE Mar 1 00:28:28.643: ISAKMP (0:3): purging node -118562945\* Mar 1 00:28:28.651: ISAKMP (0:3): purging node 24622273\* Mar 1 00:28:28.659: ISAKMP (0:3): purging node -1276758667\* ,Mar 1 00:28:38.667: ISAKMP (0:3): purging SA., sa=8242A5AC\* delme=8242A5AC Mar 1 00:28:38.667: ISAKMP (0:3): purging node 452292968\* Mar 1 00:28:38.667: ISAKMP (0:3): purging node 1331016929\* Mar 1 00:28:38.667: ISAKMP (0:3): returning address 192.168.1.2 to pool\* Mar 1 00:28:38.667: ISAKMP: Unlocking IKE struct 0x827CBB44 for\* declare\_sa\_dead(), count 0 Mar 1 00:28:42.891: ISAKMP (0:4): received packet from 171.69.89.82\* dport 4500 sport 4500 Global (R) QM\_IDLE Mar 1 00:28:42.891: ISAKMP: set new node 505402511 to QM\_IDLE\* Mar 1 00:28:42.895: ISAKMP (0:4): processing HASH payload. message\* ID = 505402511 Mar 1 00:28:42.895: ISAKMP (0:4): processing NOTIFY unknown protocol 1\* spi 0, message ID = 505402511, sa = 82443410 Mar 1 00:28:42.895: ISAKMP (0:4): deleting node 505402511 error\* "FALSE reason "informational (in) state 1 ,Mar 1 00:28:42.895: ISAKMP (0:4): Input = IKE\_MESG\_FROM\_PEER\* IKE\_INFO\_NOTIFY Mar 1 00:28:42.895: ISAKMP (0:4): Old State = IKE\_P1\_COMPLETE\* New State = IKE\_P1\_COMPLETE Mar 1 00:28:52.707: ISAKMP (0:4): purging node 1973520613\* Mar 1 00:28:53.255: ISAKMP (0:4): purging node 1783469429\* Mar 1 00:28:57.155: ISAKMP (0:4): purging node -2064779316\* Mar 1 00:29:02.919: ISAKMP (0:4): received packet from 171.69.89.82\* dport 4500 sport 4500 Global (R) QM\_IDLE Mar 1 00:29:02.919: ISAKMP: set new node -526976638 to QM\_IDLE\* .Mar 1 00:29:02.923: ISAKMP (0:4): processing HASH payload\* message ID = -526976638 Mar 1 00:29:02.923: ISAKMP (0:4): processing NOTIFY unknown protocol 1\* spi 0, message ID = -526976638, sa = 82443410 Mar 1 00:29:02.923: ISAKMP (0:4): deleting node -526976638 error\* "FALSE reason "informational (in) state 1 , Mar 1 00:29:02.923: ISAKMP (0:4): Input = IKE\_MESG\_FROM\_PEER\* IKE\_INFO\_NOTIFY Mar 1 00:29:02.923: ISAKMP (0:4): Old State = IKE\_P1\_COMPLETE\* New State = IKE\_P1\_COMPLETE Mar 1 00:29:12.867: ISAKMP (0:4): purging node 442126453\* Mar 1 00:29:22.951: ISAKMP (0:4): received packet from 171.69.89.82\* dport 4500 sport 4500 Global (R) QM\_IDLE Mar 1 00:29:22.955: ISAKMP: set new node 1718060095 to QM\_IDLE\* Mar 1 00:29:22.955: ISAKMP (0:4): processing HASH payload. message\* ID = 1718060095 Mar 1 00:29:22.955: ISAKMP (0:4): processing NOTIFY unknown protocol 1\* spi 0, message ID = 1718060095, sa = 82443410 Mar 1 00:29:22.955: ISAKMP (0:4): deleting node 1718060095 error\* "FALSE reason "informational (in) state 1 , Mar 1 00:29:22.959: ISAKMP (0:4): Input = IKE\_MESG\_FROM\_PEER\* IKE\_INFO\_NOTIFY Mar 1 00:29:22.959: ISAKMP (0:4): Old State = IKE\_P1\_COMPLETE\* New State = IKE\_P1\_COMPLETE

<span id="page-20-0"></span><mark>معلومات ذات صلة</mark>

- [صفحة دعم عميل شبكة VPN من Cisco](//www.cisco.com/en/US/products/sw/secursw/ps2308/tsd_products_support_series_home.html?referring_site=bodynav)
	- [مفاوضة IPSec/بروتوكولات IKE](//www.cisco.com/en/US/tech/tk583/tk372/tsd_technology_support_protocol_home.html?referring_site=bodynav)
- [الدعم التقني والمستندات Systems Cisco](//www.cisco.com/cisco/web/support/index.html?referring_site=bodynav)

ةمجرتلا هذه لوح

ةي الآلال تاين تان تان تان ان الماساب دنت الأمانية عام الثانية التالية تم ملابات أولان أعيمته من معت $\cup$  معدد عامل من من ميدة تاريما $\cup$ والم ميدين في عيمرية أن على مي امك ققيقا الأفال المعان المعالم في الأقال في الأفاق التي توكير المالم الما Cisco يلخت .فرتحم مجرتم اهمدقي يتلا ةيفارتحالا ةمجرتلا عم لاحلا وه ىل| اًمئاد عوجرلاب يصوُتو تامجرتلl مذه ققد نع امتيلوئسم Systems ارامستناء انالانهاني إنهاني للسابلة طربة متوقيا.